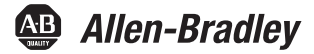

Г

# **CompactLogix Packaged Controllers**

Catalog Numbers 1769-L23E-QB1B, 1769-L23E-QBFC1B, 1769-L23-QBFC1B

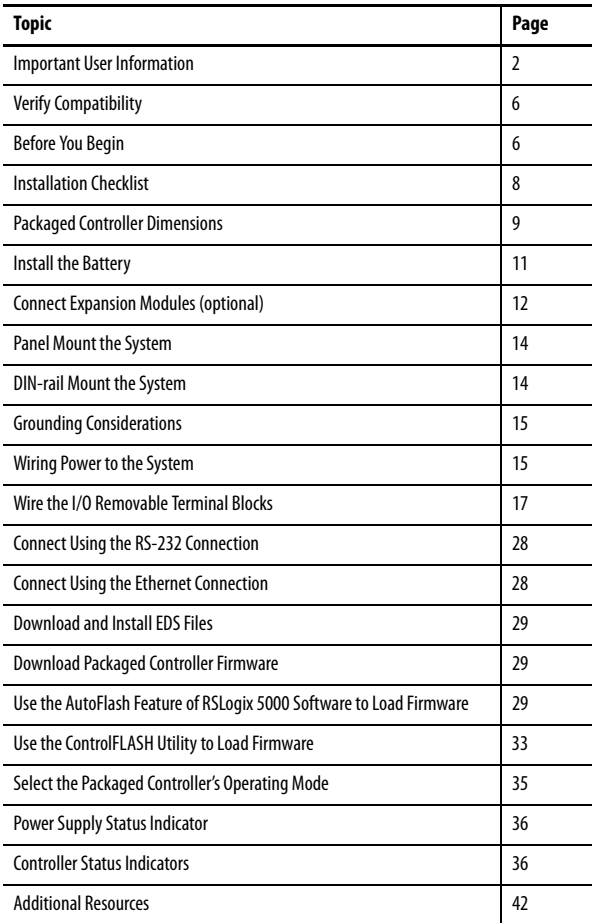

Use this document as a guide to install the CompactLogix™ packaged controllers.

### <span id="page-1-0"></span>**Important User Information**

Solid-state equipment has operational characteristics differing from those of electromechanical equipment. Safety Guidelines for the Application, Installation and Maintenance of Solid State Controls (Publication [SGI-1.1](http://literature.rockwellautomation.com/idc/groups/literature/documents/in/sgi-in001_-en-p.pdf) available from your local Rockwell Automation® [sales office or online at](http://www.rockwellautomation.com/literature/) http://www.rockwellautomation.com/literature/) describes some important differences between solid-state equipment and hard-wired electromechanical devices. Because of this difference, and also because of the wide variety of uses for solid-state equipment, all persons responsible for applying this equipment must satisfy themselves that each intended application of this equipment is acceptable.

In no event will Rockwell Automation, Inc. be responsible or liable for indirect or consequential damages resulting from the use or application of this equipment.

The examples and diagrams in this manual are included solely for illustrative purposes. Because of the many variables and requirements associated with any particular installation, Rockwell Automation, Inc. cannot assume responsibility or liability for actual use based on the examples and diagrams.

No patent liability is assumed by Rockwell Automation, Inc. with respect to use of information, circuits, equipment, or software described in this manual.

Reproduction of the contents of this manual, in whole or in part, without written permission of Rockwell Automation, Inc., is prohibited.

Throughout this manual, when necessary, we use notes to make you aware of safety considerations.

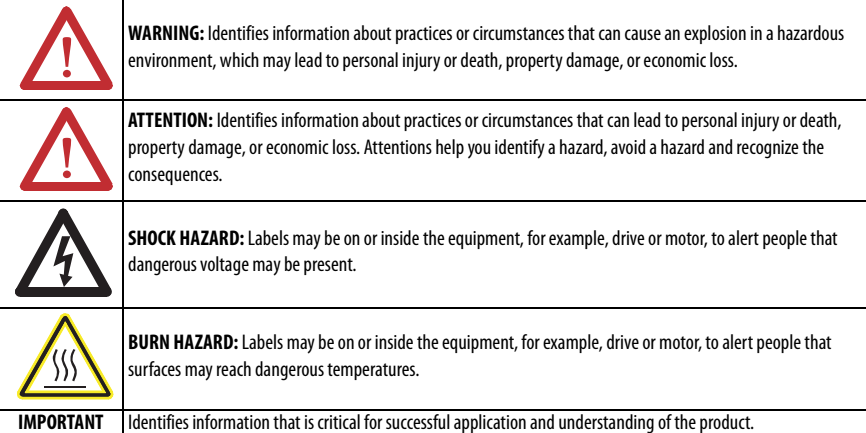

### **Environment and Enclosure**

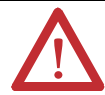

**WARNING:** This equipment is intended for use in a Pollution Degree 2 industrial environment, in overvoltage Category II applications (as defined in IEC publication 60664-1), at altitudes up to 2000 meters (6562 ft) without derating.

This equipment is considered Group 1, Class A industrial equipment according to IEC/CISPR Publication 11. Without appropriate precautions, there may be potential difficulties ensuring electromagnetic compatibility in other environments due to conducted as well as radiated disturbance.

This equipment is supplied as open-type equipment. It must be mounted within an enclosure that is suitably designed for those specific environmental conditions that will be present and appropriately designed to prevent personal injury resulting from accessibility to live parts. The enclosure must have suitable flame-retardant properties to prevent or minimize the spread of flame, complying with a flame spread rating of 5VA, V2, V1, V0 (or equivalent) if non-metallic. The interior of the enclosure must be accessible only by the use of a tool. Subsequent sections of this publication may contain additional information regarding specific enclosure type ratings that are required to comply with certain product safety certifications. In addition to this publication, see the following:

• Industrial Automation Wiring and Grounding Guidelines, Allen-Bradley® publication [1770-4.1](http://literature.rockwellautomation.com/idc/groups/literature/documents/in/1770-in041_-en-p.pdf), for additional installation requirements

**•** NEMA Standards publication 250 and IEC publication 60529, as applicable, for explanations of the degrees of protection provided by different types of enclosure

### **Prevent Electrostatic Discharge**

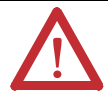

**WARNING:** This equipment is sensitive to electrostatic discharge, which can cause internal damage and affect normal operation. Follow these guidelines when you handle this equipment:

- **•** Touch a grounded object to discharge potential static.
- **•** Wear an approved grounding wrist-strap.
- **•** Do not touch connectors or pins on component boards.
- **•** Do not touch circuit components inside the equipment.
- **•** Use a static-safe workstation, if available.
- **•** Store the equipment in appropriate static-safe packaging when not in use.

### **North American Hazardous Location Approval**

#### **The following information applies when operating this equipment in hazardous locations. Informations sur l'utilisation de cet équipement en environnements dangereux.**

Products marked "CL I, DIV 2, GP A, B, C, D" are suitable for use in Class I Division 2 Groups A, B, C, D, Hazardous Locations and nonhazardous locations only. Each product is supplied with markings on the rating nameplate indicating the hazardous location temperature code. When combining products within a system, the most adverse temperature code (lowest "T" number) may be used to help determine the overall temperature code of the system. Combinations of equipment in your system are subject to investigation by the local Authority Having Jurisdiction at the time of installation.

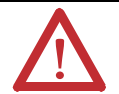

#### **WARNING: Explosion Hazard -**

- Do not disconnect equipment unless power has been removed or the area is known to be nonhazardous.
- Do not disconnect connections to this equipment unless power has been removed or the area is known to be nonhazardous. Secure any external connections that mate to this equipment by using screws, sliding latches, threaded connectors, or other means provided with this product.
- Substitution of components may impair suitability for Class I, Division 2.
- If this product contains batteries, they must only be changed in an area known to be nonhazardous.

Les produits marqués "CL I, DIV 2, GP A, B, C, D" ne conviennent qu'à une utilisation en environnements de Classe I Division 2 Groupes A, B, C, D dangereux et non dangereux. Chaque produit est livré avec des marquages sur sa plaque d'identification qui indiquent le code de température pour les environnements dangereux. Lorsque plusieurs produits sont combinés dans un système, le code de température le plus défavorable (code de température le plus faible) peut être utilisé pour déterminer le code de température global du système. Les combinaisons d'équipements dans le système sont sujettes à inspection par les autorités locales qualifiées au moment de l'installation.

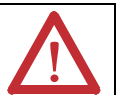

#### **AVERTISSEMENT: Risque d'Explosion –**

- Couper le courant ou s'assurer que l'environnement est classé non dangereux avant de débrancher l'équipement.
- Couper le courant ou s'assurer que l'environnement est classé non dangereux avant de débrancher les connecteurs. Fixer tous les connecteurs externes reliés à cet équipement à l'aide de vis, loquets coulissants, connecteurs filetés ou autres moyens fournis avec ce produit.
- La substitution de composants peut rendre cet équipement inadapté à une utilisation en environnement de Classe I, Division 2.
- S'assurer que l'environnement est classé non dangereux avant de changer les piles.

### **European Hazardous Location Approval**

#### **European Zone 2 Certification (The following applies when the product bears the Ex or EEx Marking.)**

This equipment is intended for use in potentially explosive atmospheres as defined by European Union Directive 94/9/EC and has been found to comply with the Essential Health and Safety Requirements relating to the design and construction of Category 3 equipment intended for use in potentially explosive atmospheres, given in Annex II to this Directive.

Compliance with the Essential Health and Safety Requirements has been assured by compliance with EN 60079-15 and EN 60079-0.

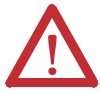

#### **WARNING:**

- **•** This equipment must be installed in an enclosure providing at least IP54 protection when applied in Zone 2 environments.
- **•** This equipment shall be used within its specified ratings defined by Allen-Bradley.
- **•** Provisions shall be made to prevent the rated voltage from being exceeded by transient disturbances of more than 40% when applied in Zone 2 environments.
- **•** Secure any external connections that mate to this equipment by using screws, sliding latches, threaded connectors, or other means provided with this product.
- **•** Do not disconnect equipment unless power has been removed or the area is known to be nonhazardous.

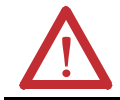

**ATTENTION:** This equipment is not resistant to sunlight or other sources of UV radiation.

### <span id="page-5-0"></span>**Verify Compatibility**

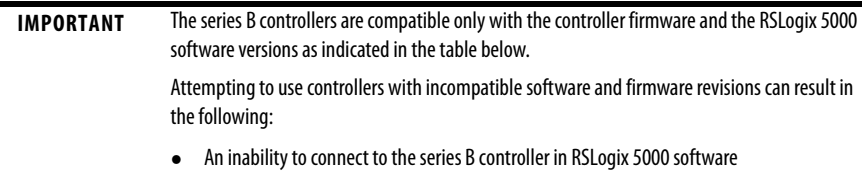

**•** Unsuccessful firmware upgrades in ControlFLASH™ or AutoFlash utilities

This table shows the compatible pairs of RSLogix 5000 software versions and controller firmware revisions.

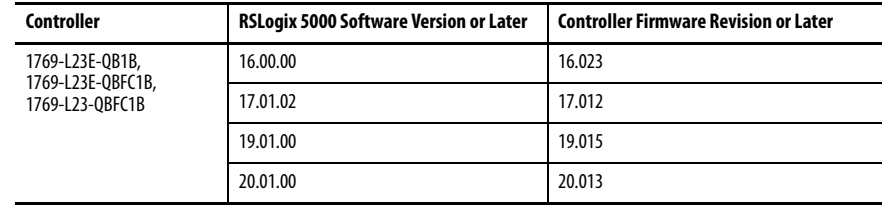

### <span id="page-5-1"></span>**Before You Begin**

This section contains information you should understand before installing the CompactLogix packaged controller.

### **Restrictions**

The maximum amount of expansion modules that can be used with the packaged controllers is two. Within that limit, the number of expansion I/O modules that can be attached to the packaged controller depends on the bus current draw of the modules being attached.

Each packaged controller has a specified amount of available bus current as shown in this table.

#### **Packaged Controller Bus Current and Expansion Module Limits**

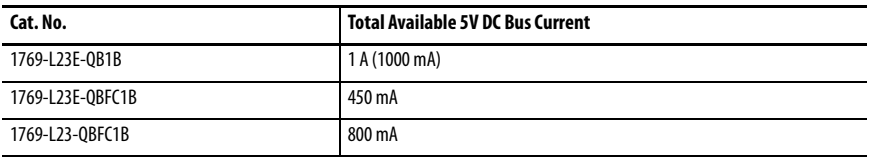

To determine the number of expansion I/O modules you can add, total the bus current draw (maximum) of your planned expansion I/O modules and the end cap. If your result is less than the packaged controller's maximum available bus current, you are within the expansion I/O limit of your packaged controller.

#### Example of Expansion I/O Calculation

In this example, these expansion I/O modules and bus current draws are planned for use with the 1769-L23E-QBFC1B packaged controller.

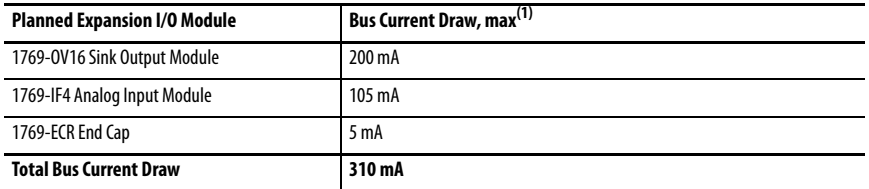

(1) The maximum bus current draw specification for each Compact I/O™ module is available in the Compact I/O Selection Guide, publication [1769-SG002.](http://literature.rockwellautomation.com/idc/groups/literature/documents/sg/1769-sg002_-en-p.pdf) This publication also provides further explanation of and a table for the calculation of Compact I/O power supply requirements.

The total bus current draw of the Compact I/O modules (310 mA) is less than the total available bus current of the packaged controller (450 mA). These planned expansion I/O modules are within the limits of the 1769-L23E-QBFC1B packaged controller.

#### **Parts (included with the controller)**

These components are included with your CompactLogix packaged controller.

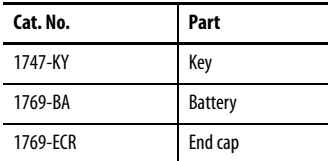

#### **Parts (optional, not included with the controller)**

In addition to the parts included with the packaged controller, you may choose to use these components specific to your application.

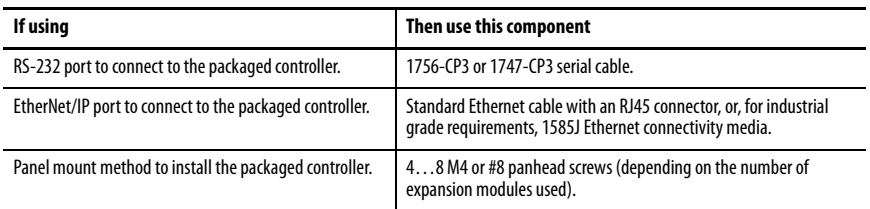

#### **Replacement Parts**

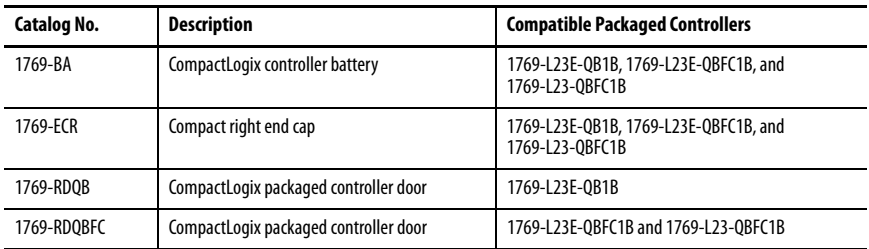

These CompactLogix packaged controller replacement parts are available for order.

#### **Required Tools**

The only tool required for the installation of the CompactLogix packaged controller is a medium-sized Phillips-head screwdriver.

### <span id="page-7-0"></span>**Installation Checklist**

This table lists tasks that must be completed to fully install and begin using your packaged controller.

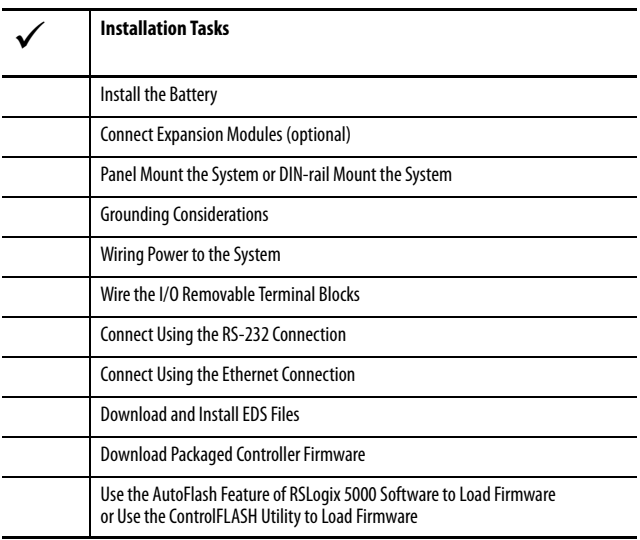

# <span id="page-8-0"></span>**Packaged Controller Dimensions**

### 1769-L23E-QB1B Packaged Controller

The 1769-L23E-QB1B controller has these approximate dimensions.

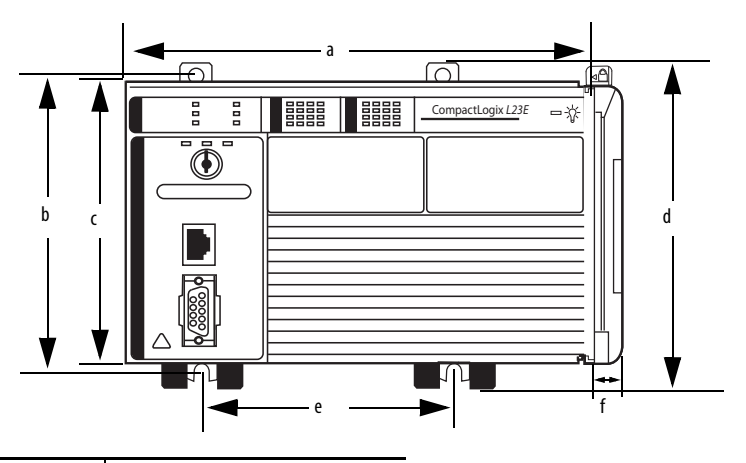

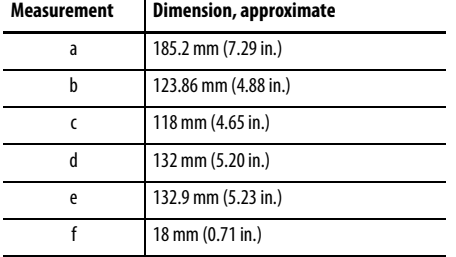

### 1769-L23E-QBFC1B and 1769-L23-QBFC1B Packaged Controllers

The 1769-L23E-QBFC1B and 1769-L23-QBFC1B packaged controllers have these approximate dimensions.

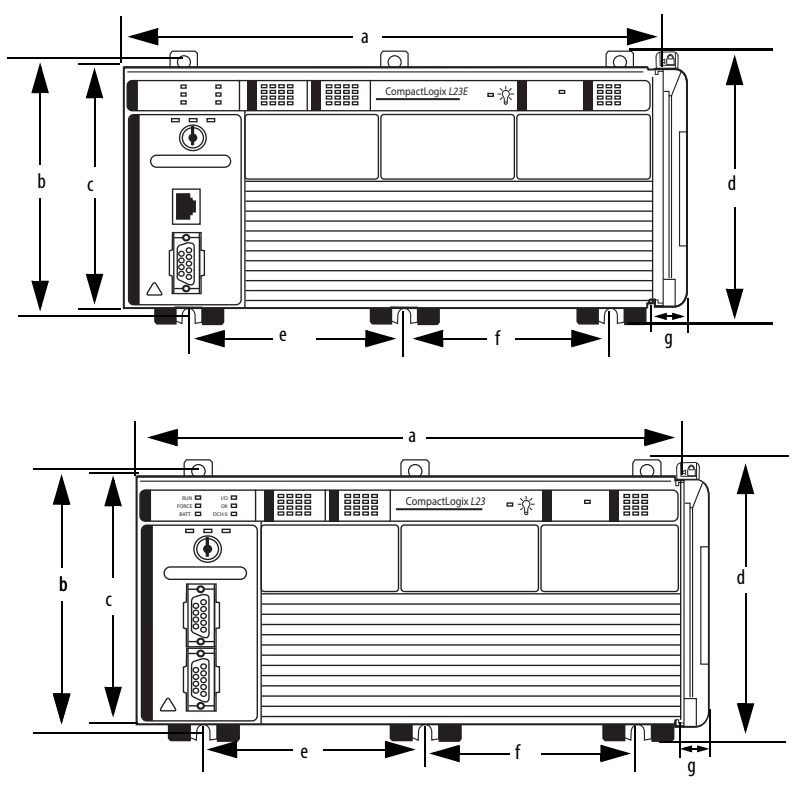

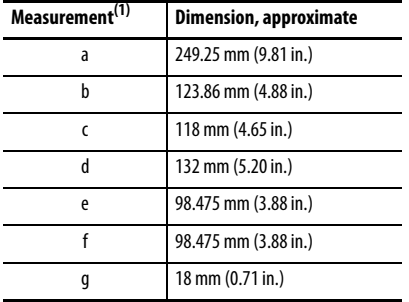

(1) Applies to both the 1769-L23E-QBFC1B and 1769-L23-QBFC1B packaged controllers.

#### **Minimum Spacing Requirements**

When using any of the CompactLogix packaged controllers, maintain spacing from enclosure walls, wireways, and adjacent equipment. Allow 50 mm (1.97 in.) of space on all sides, as shown. This provides ventilation and electrical isolation.

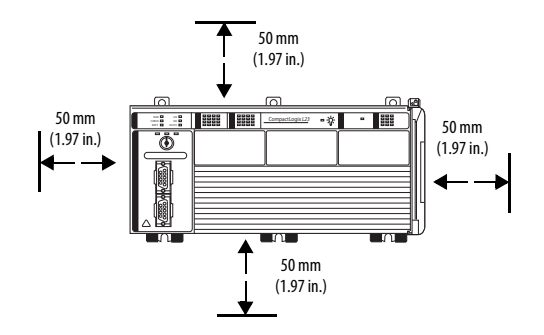

## <span id="page-10-0"></span>**Install the Battery**

Complete these steps to install the battery on your packaged controller.

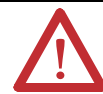

**WARNING:** When you connect or disconnect the battery an electrical arc can occur. This could cause an explosion in hazardous location installations. Be sure that the area is nonhazardous before proceeding.

For Safety information on the handling of lithium batteries, including handling and disposal of leaking batteries, see Guidelines for Handling Lithium Batteries, publication [AG 5-4](http://literature.rockwellautomation.com/idc/groups/literature/documents/td/ag-td054_-en-p.pdf).

- **1.** Open the battery door on the left side of the packaged controller.
- **2.** Carefully attach the battery connector to the port located inside the packaged controller.
- **3.** Insert the battery, wires down, in the slot on the battery door.

**4.** Close the battery door.

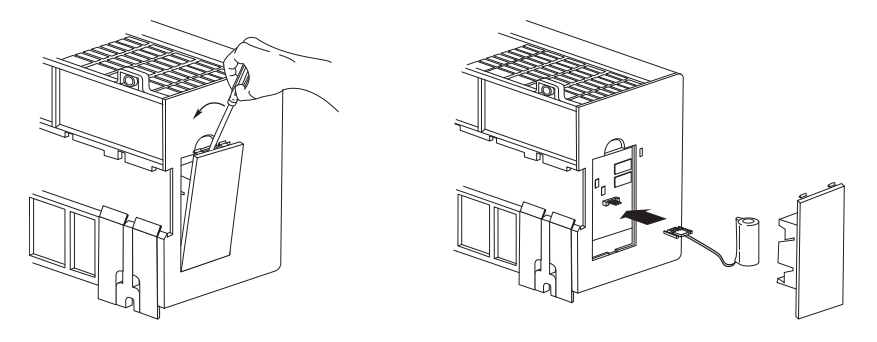

### <span id="page-11-0"></span>**Connect Expansion Modules (optional)**

If using expansion modules with your packaged controller, complete these steps to attach the modules.

**1.** Remove the end cap by unlocking it and sliding it forward.

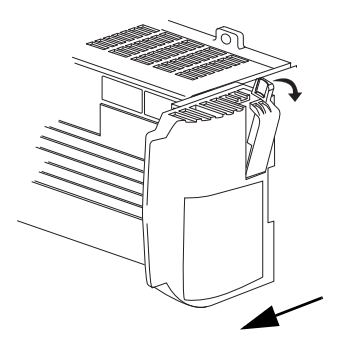

- **2.** Align the tongue-and-groove slots of the expansion module with those on the right end of the packaged controller.
- **3.** Slide the module onto the packaged controller.

**4.** Close the locking tab on the top of the module.

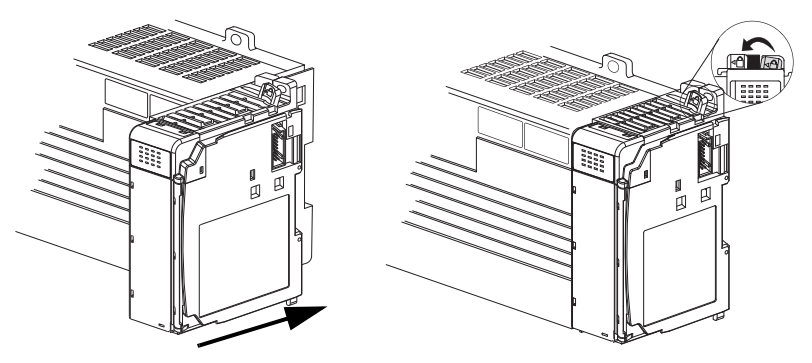

- **5.** If using another expansion module, complete steps  $2 \cdot 4$  for the second module.
- **6.** Align the tongue-and-groove slots of the end cap with those on the right of the packaged controller or expansion module.

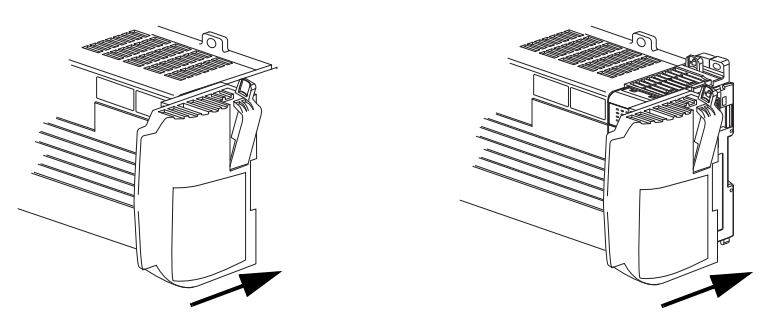

**7.** Close the locking tab located on the top of the end cap.

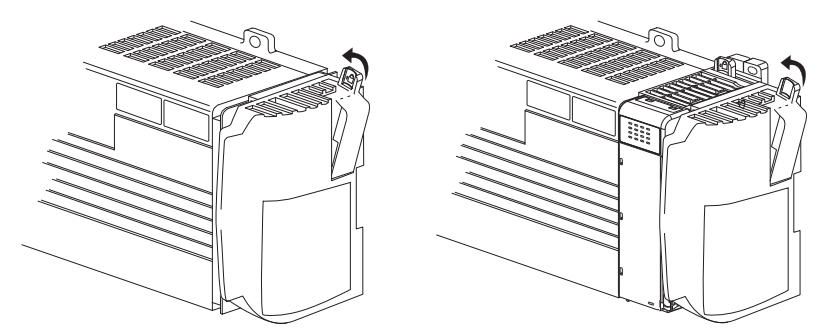

### <span id="page-13-0"></span>**Panel Mount the System**

To mount your system to a panel, complete these steps.

- **1.** Using the assembled system as a template, carefully mark the center of all mounting holes on the panel.
- **2.** Remove the system and drill and tap the mounting holes for the recommended M4 or #8 screws.
- **3.** Place the grounding panel (if used) and CompactLogix system on the panel to check for proper hole alignment.
- **4.** Insert the recommended screws into the mounting tabs on the packaged controller and expansion modules (if used) and tighten.

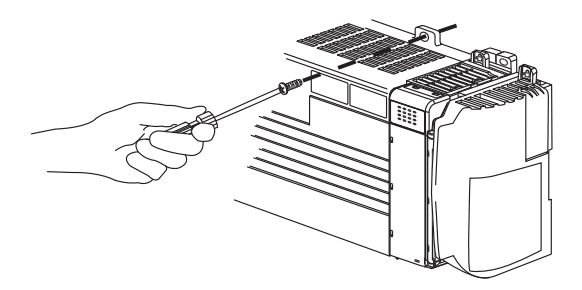

### <span id="page-13-1"></span>**DIN-rail Mount the System**

To mount your system on a DIN rail, complete these steps.

The packaged controller can be mounted on these DIN rails:

- **•** EN 50 022 35 x 7.5 mm (1.38 x 0.30 in.)
- **•** EN 50 022 35 x 15 mm (1.38 x 0.59 in.)

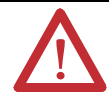

**ATTENTION:** When this product is grounded through the DIN rail to chassis ground, use zinc-plated yellow-chromate steel DIN rail to assure proper grounding. The use of other DIN rail materials (for example, aluminum or plastic) that can corrode, oxidize, or are poor conductors, can result in improper or intermittent grounding. Secure DIN rail to mounting surface approximately every 200 mm (7.8 in.) and use end-anchors appropriately.

- **1.** Before mounting the packaged controller on a DIN rail, close the DIN-rail latches.
- **2.** Press the DIN-rail mounting area of the packaged controller against the DIN rail. The latches momentarily open and lock into place on the DIN rail.

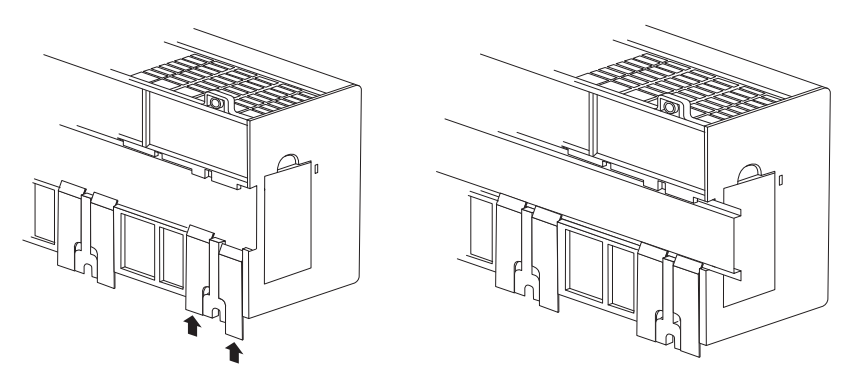

**3.** Press the DIN rail mounting area of the packaged controller against the DIN rail. The latches momentarily open and lock into place on the DIN rail.

### <span id="page-14-0"></span>**Grounding Considerations**

This product is intended to be mounted to a well-grounded mounting surface such as a metal panel. Additional grounding connections from the packaged controller's mounting tabs or DIN rail (if used) are not required unless the mounting surface cannot be grounded.

Refer to the Industrial Automation Wiring and Grounding Guidelines, publication [17](http://literature.rockwellautomation.com/idc/groups/literature/documents/in/1770-in041_-en-p.pdf)70-4.1, for additional information.

### <span id="page-14-1"></span>**Wiring Power to the System**

Use this diagram as a reference when wiring the required 24V DC power to your system.

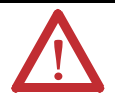

#### **WARNING:**

- **•** Do not connect directly to line voltage. Line voltage must be supplied by a suitable, approved isolating transformer or power supply having short-circuit capacity not exceeding 100VA maximum or equivalent.
- **•** Explosion hazard, do not remove or replace fuses on the packaged controller unless power has been disconnected or the area is known to be free of lb. concentrations of flammable gases or vapors.

For more information about replacing the fuse, see the Fuse Replacement Procedure in the Compact Expansion Power Supplies Installation Instructions, publication [1769-IN028](http://literature.rockwellautomation.com/idc/groups/literature/documents/in/1769-in028_-en-p.pdf).

**IMPORTANT** To comply with the CE Low Voltage Directive (LVD), this equipment and all connected I/O must be powered from a source compliant with one of the following:

- **•** safety extra low voltage (SELV)
- **•** protected extra low voltage (PELV)

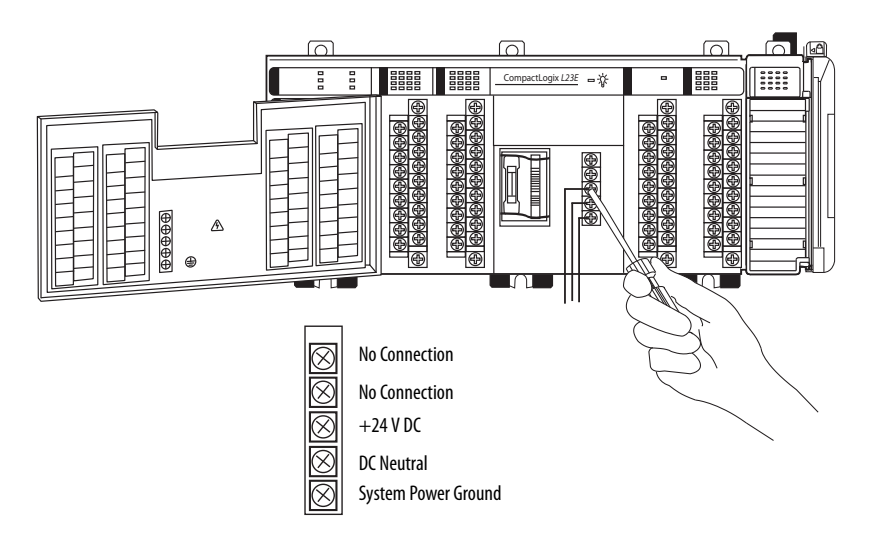

#### **Power Wire Size and Terminal Screw Torque**

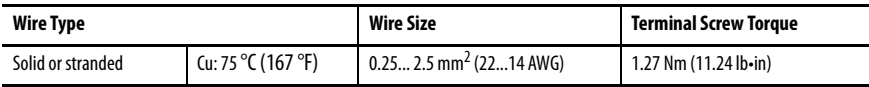

### <span id="page-16-0"></span>**Wire the I/O Removable Terminal Blocks**

#### **WARNING:**

- **•** When you connect or disconnect the Removable Terminal Block (RTB) with field side power applied, an electrical arc can occur. This could cause an explosion in hazardous location installations.
- **•** If you connect or disconnect wiring while the field-side power is on, an electrical arc can occur. This could cause an explosion in hazardous location installations.

Be sure that power is removed or the area is nonhazardous before proceeding.

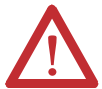

#### **ATTENTION:**

- **•** Mis-wiring the removable terminal blocks to an AC power source causes damage to the packaged controller.
- **•** Be careful when stripping wires. Wire fragments that fall into an removable terminal block could cause damage at power up. Once wiring is complete, ensure the removable terminal blocks are free of all metal fragments.
- **•** When wiring I/O removable terminal blocks, tighten terminal screws with care. Excessive tightening can strip a screw.

To begin wiring your embedded I/O removable terminal blocks, loosen the screws at the top and bottom of the removable terminal block and remove the removable terminal block from the packaged controller.

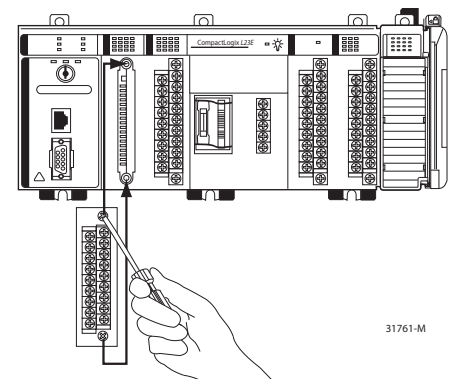

#### **I/O Removable Terminal Block Wire Size and Screw Torques**

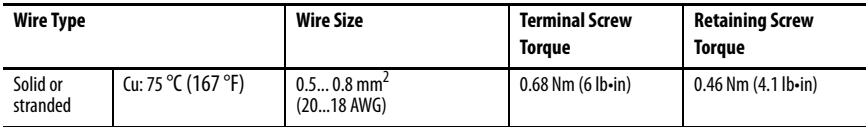

### **DC Inputs Wiring Diagram(1)**

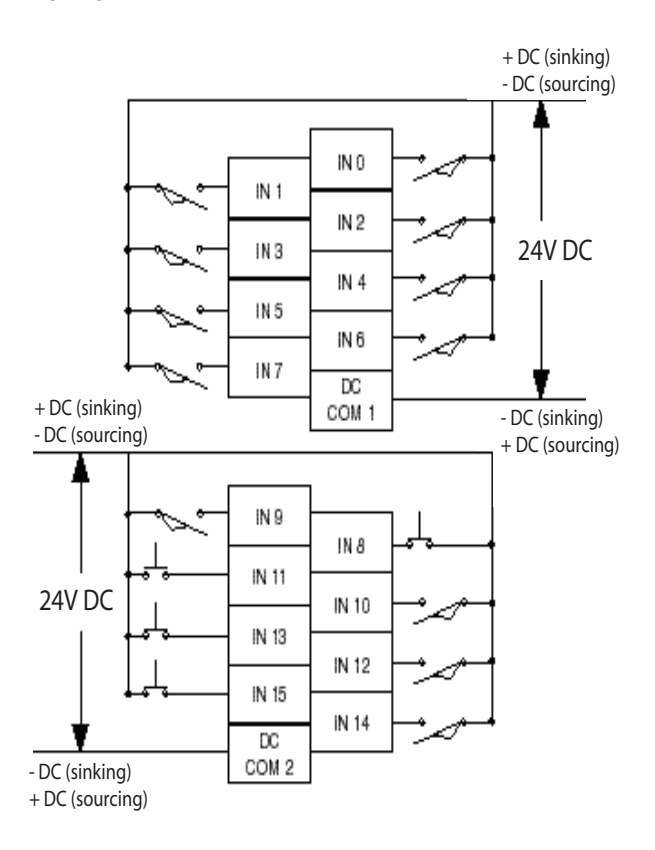

(1) **Sinking/Sourcing Inputs** - Sourcing/sinking describes the current flow between the I/O and the field device. Sourcing I/O circuits supply (source) current to sinking field devices. Sinking I/O circuits are driven by a current sourcing field device. Field devices connected to the negative side (DC Common) of the field power supply are sinking field devices. Field devices connected to the positive side (+V) of the field supply are sourcing field devices. Europe: DC sinking input and sourcing output circuits are the commonly used options.

### **DC Outputs Wiring Diagram(1)(2)**

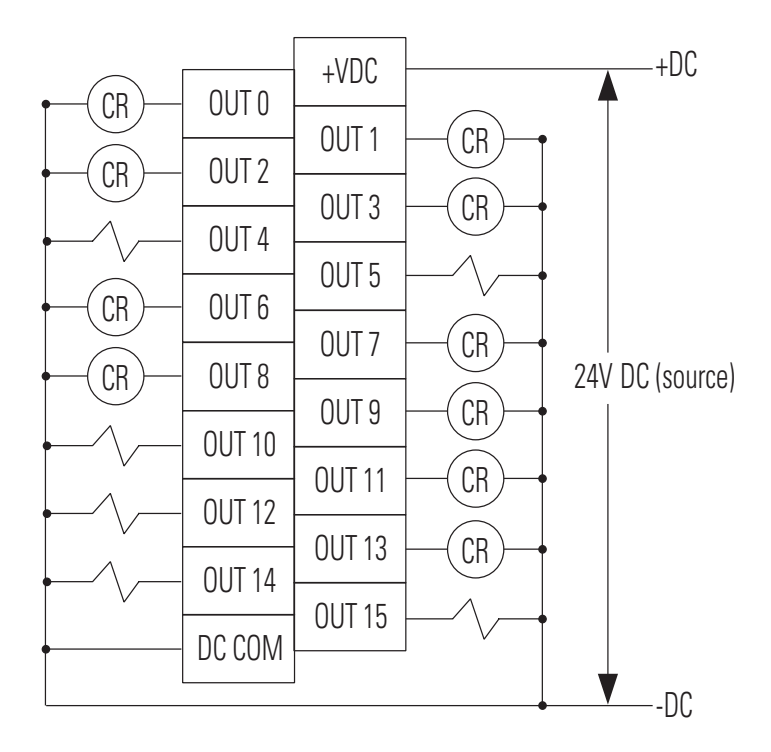

- (1) Recommended Surge Suppression Use a 1N4004 diode reverse-wired across the load for transistor outputs switching 24V DC inductive loads. For additional details, refer to Industrial Automation Wiring and Grounding Guidelines, Allen-Bradley publication [1770-4.1](http://literature.rockwellautomation.com/idc/groups/literature/documents/in/1770-in041_-en-p.pdf).
- (2) Sourcing Output Source describes the current flow between the I/O and the field device. Sourcing output circuits supply (source) current to sinking field devices. Field devices connected to the negative side (DC Common) of the field power supply are sinking field devices. Field devices connected to the positive side (+V) of the field supply are sourcing field devices. Europe: DC sinking input and sourcing output circuits are the commonly used options.

#### **Analog I/O Wiring Diagrams**

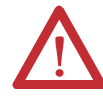

**ATTENTION:** Analog outputs may fluctuate for less than a second when power is applied or removed. This characteristic is common to most analog outputs. While the majority of loads will not recognize the short signal, take preventive measures to ensure that connected equipment is not affected.

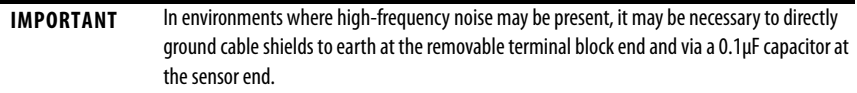

- **•** All analog I/O commons (ANLG COM) are connected in the analog I/O card of the packaged controller. The analog common (ANLG COM) is not connected to earth ground inside the packaged controller.
- **•** Analog I/O channels are not isolated from each other.
- Use Belden 8761 (or equivalent) shielded wire.
- **•** Under normal conditions, the drain wire and shield junction must be connected to earth ground via a panel or DIN rail mounting screw at the analog I/O removable terminal block end. Keep the shield connection to ground as short as possible.
- **•** To ensure optimum accuracy, limit overall cable impedance by keeping your cable as short as possible. Plan to place the packaged controller as close to your sensors or actuators as your application permits. $(1)$
- **•** If multiple power supplies are used with analog inputs:
- **•** the power supply commons must be connected.
- **•** do not exceed the specified isolation voltage.
- **•** The embedded analog I/O does not provide loop power for analog inputs. Use a power supply that matches the input transmitter specifications.
- **•** Differential analog inputs are more immune to noise than single-ended analog inputs.
- **•** Voltage outputs (Vout 0+ and Vout 1+) of the analog I/O are referenced to ANLG COM. Load resistance for a voltage output channel must be equal to or greater than 1  $K\Omega$
- **•** Current outputs (Iout 0+ and Iout 1+) of the analog I/O source current that returns to ANLG COM. Load resistance for a current output channel must remain between  $0...300 \Omega$
- Voltages on Vin+, V/Iin-, and Iin+ of the analog I/O must be within 0 to +10V DC of analog common.

<sup>(1)</sup> Cable length over 50 m (164.04 ft) may impact accuracy. For details, refer to the Compact Combination Analog I/O Module, publication [1769-UM008.](http://literature.rockwellautomation.com/idc/groups/literature/documents/um/1769-um008_-en-p.pdf)

#### **Differential Input Wiring Diagram**

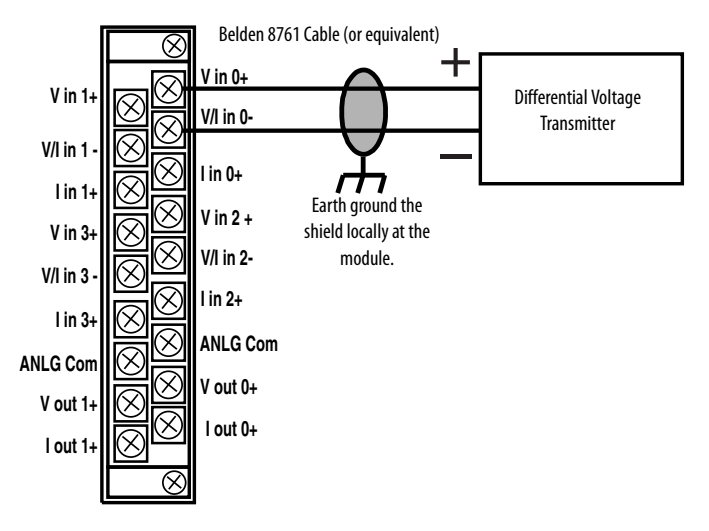

#### **Single-ended Sensor/Transmitter Types Wiring Diagram**

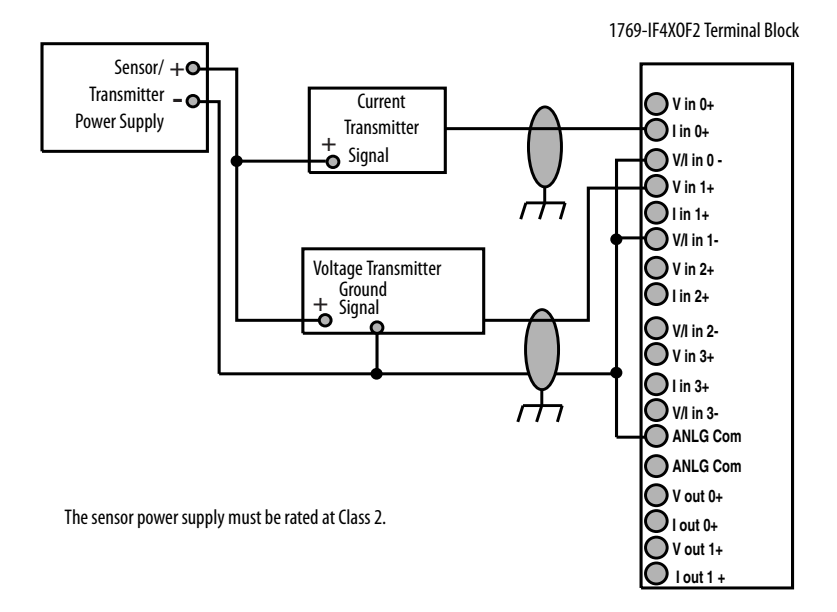

#### **Mixed-input Transmitter Wiring Diagram**

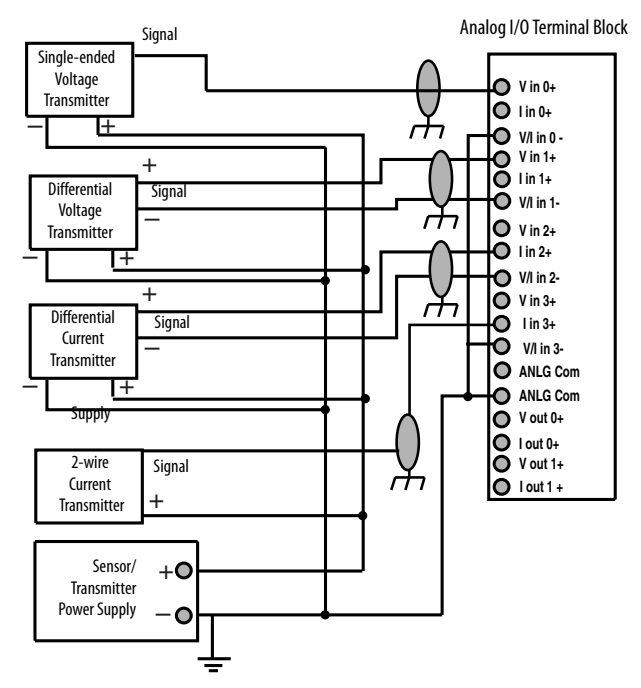

The sensor power supply must be rated at Class 2.

#### **Analog Outputs Wiring Diagram**

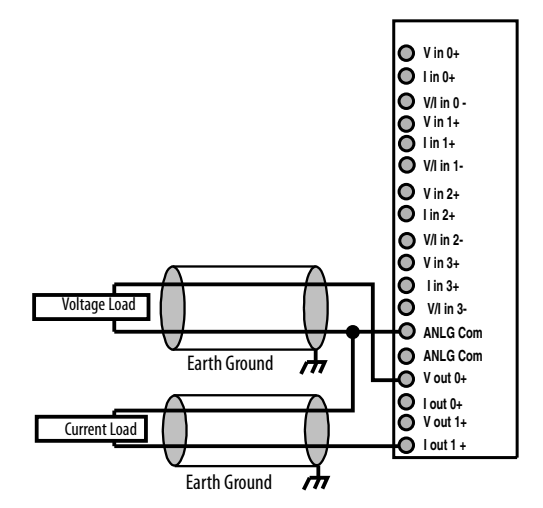

#### **High-speed Counter Wiring Diagrams**

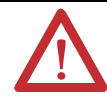

**ATTENTION:** Disconnect power before wiring the HSC removable terminal block. This includes sensor and packaged controller power.

- **•** Input and output channels are isolated from the packaged controller. Input channels are isolated from one another; output channels are not.
- **•** Shielded cable is required for high-speed input signals A, B, and Z. Use individually shielded, twisted-pair cable (or the type recommended by the encoder manufacturer) for lengths up to 300 m (1000 ft).
- **•** Route field wiring away from any other wiring and as far as possible from sources of electrical noise, such as motors, transformers, contactors, and AC devices.
- **•** Routing field wiring in a grounded conduit can reduce electrical noise.
- **•** If field wiring must cross AC or power cables, ensure that they cross at right angles.
- **•** Make sure the system is properly grounded using these guidelines:
	- **–** This product is intended to be mounted to a well-grounded mounting surface such as a metal panel. Additional grounding connections from the packaged controller's mounting tabs or DIN rail (if used) are only required when the mounting surface is non-conductive and cannot be grounded.
	- **–** Keep the shield connection to ground as short as possible.
	- **–** Ground the shield drain wire only at the HSC input end, except where high-frequency noise is present.

**IMPORTANT ATTENTION:** In environments where high-frequency noise may be present, it may be necessary to directly ground cable shields to earth at the removable terminal block end and via a 0.1μF capacitor at the sensor end.

**•** To establish optimum accuracy, limit overall cable impedance by keeping cable as short as possible. Locate the packaged controller as close to input devices as your application permits.

#### **HSC Differential Encoder Wiring**

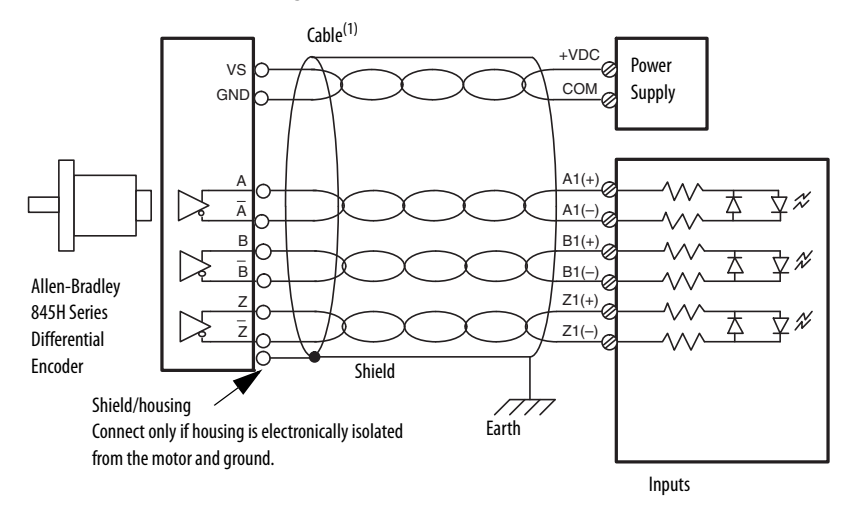

(1) Refer to your encoder manual for proper cable type. The type of cable used should be twisted pair, individually shielded cable with a maximum length of 300 m (1000 ft.).

#### **HSC Single-ended Encoder Wiring Diagram**

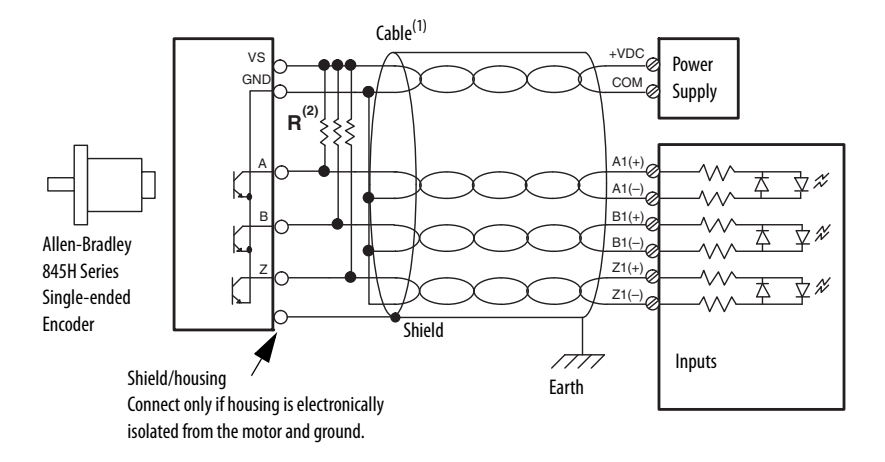

- (1) Refer to your encoder manual for proper cable type. The type of cable used should be twisted-pair, individually shielded cable with a maximum length of 300 m (1000 ft.).
- (2) External resistors are required if they are not internal to the encoder. The pull-up resistor (R) value depends on the power supply value. The table below shows the maximum resistor values for typical supply voltages. To calculate the maximum resistor value, use this formula:

$$
R = \frac{(VDC - Vmin)}{Imin}
$$

Where:

 $R =$  maximum pull-up resistor value VDC = power supply voltage  $Vmin = 2.6VDC$  $Imin = 6.8$  mA

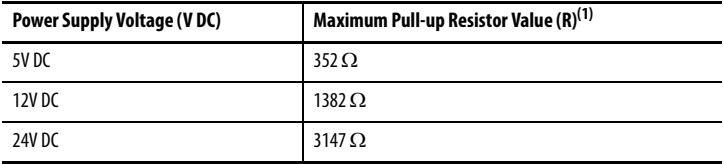

(1) Resistance values may change, depending upon your application.

The minimum resistor (R) value depends on the current sinking capability of the encoder. Refer to your encoder's documentation for more information.

#### **HSC Discrete Device Wiring**

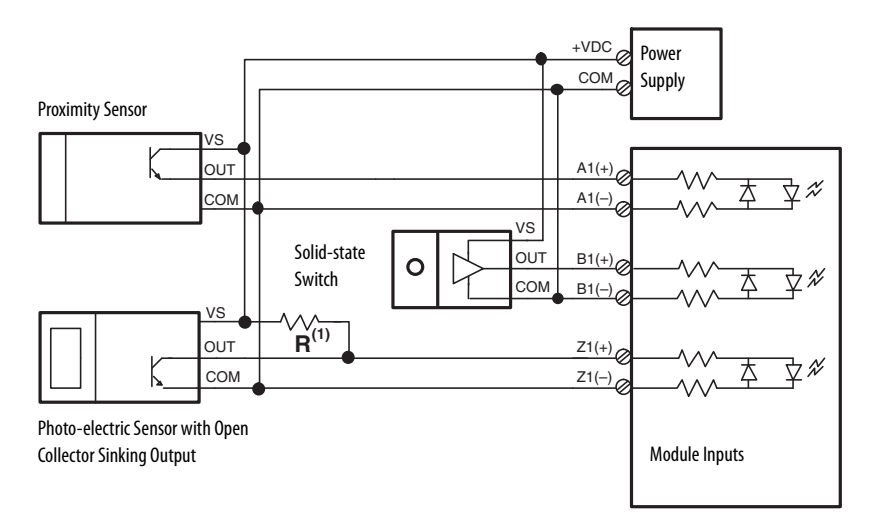

(1) External resistors are required if they are not internal to the sensor. The pull-up resistor (R) value depends on the power supply value. The table below shows the maximum resistor values for typical supply voltages. To calculate the maximum resistor value, the following formula:

$$
R = \frac{(VDC - Vmin)}{Imin}
$$

Where:

R = maximum pull-up resistor value VDC = power supply voltage  $Vmin = 2.6VDC$  $Imin = 6.8$  mA

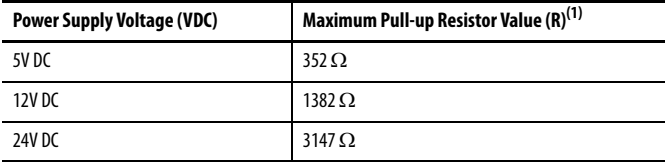

(1) Resistance values may change, depending upon your application.

The minimum resistor (R) value depends on the current sinking capability of the sensor. Refer to your sensor's documentation for more information.

### **HSC Output Wiring(1) (2)**

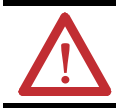

**ATTENTION:** Mis-wiring the embedded HSC to an AC power source or applying reverse polarity causes damage to the embedded HSC.

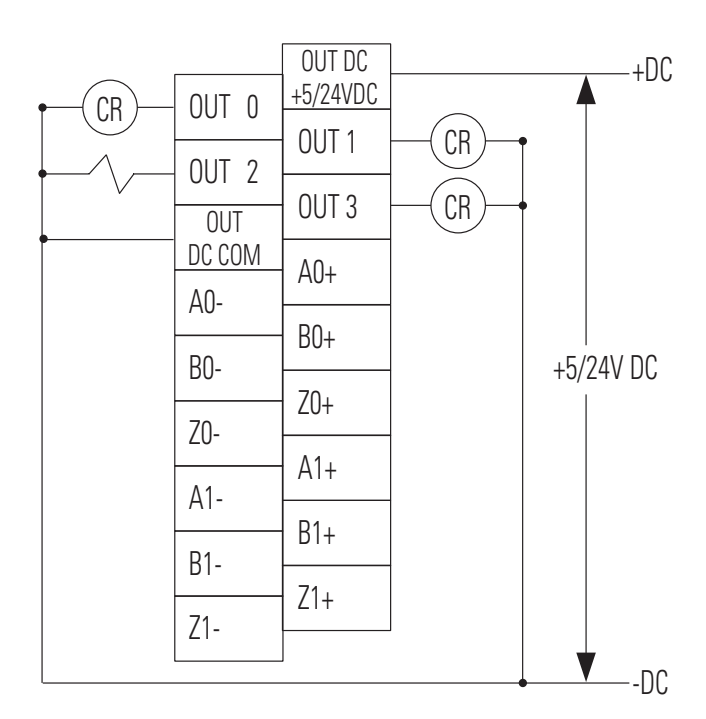

- (1) Recommended Surge Suppression The embedded HSC has built-in suppression which is sufficient for most applications, however, for high-noise applications, use a 1N4004 diode reverse-wired across the load for transistor outputs switching 24V DC inductive loads. For additional details, refer to Industrial Automation Wiring and Grounding Guidelines, Allen-Bradley publication [1](http://literature.rockwellautomation.com/idc/groups/literature/documents/in/1770-in041_-en-p.pdf)770-4.1.
- (2) Sourcing Output Source describes the current flow between the I/O and the field device. Sourcing output circuits supply (source) current to sinking field devices. Field devices connected to the negative side (DC Common) of the field power supply are sinking field devices. Field devices connected to the positive side (+V) of the field supply are sourcing field devices. Europe: DC sinking input and sourcing output circuits are the commonly used options.

### <span id="page-27-0"></span>**Connect Using the RS-232 Connection**

1769-L23E-QB1B, 1769-L23-QBFC1B, and 1769-L23E-QBFC1B Controllers

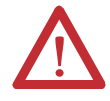

**WARNING:** If you connect or disconnect the serial cable with power applied to this module or the serial device on the other end of the cable, an electrical arc can occur. This could cause an explosion in hazardous location installations.

Be sure that power is removed or the area is nonhazardous before proceeding.

To connect to your controller using the RS-232 (serial) connection, simply connect the 9-pin female end of the serial cable to the serial port of the controller.

### <span id="page-27-1"></span>**Connect Using the Ethernet Connection**

1769-L23E-QB1B and 1769-L23E-QBFC1B Controllers

Complete these steps to connect to the controller using the Ethernet connection.

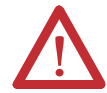

**WARNING:** If you connect or disconnect the Ethernet cable with power applied to this module or any device on the network, an electrical arc can occur. This could cause an explosion in hazardous location installations.

Be sure that power is removed or the area is nonhazardous before proceeding.

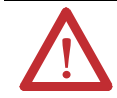

**ATTENTION:** Do not plug a DH-485 network cable or a NAP port cable into the Ethernet port. Undesirable behavior and/or damage to the port may result.

**1.** Insert the RJ45 connector of the Ethernet cable into the Ethernet port located on the front of the controller.

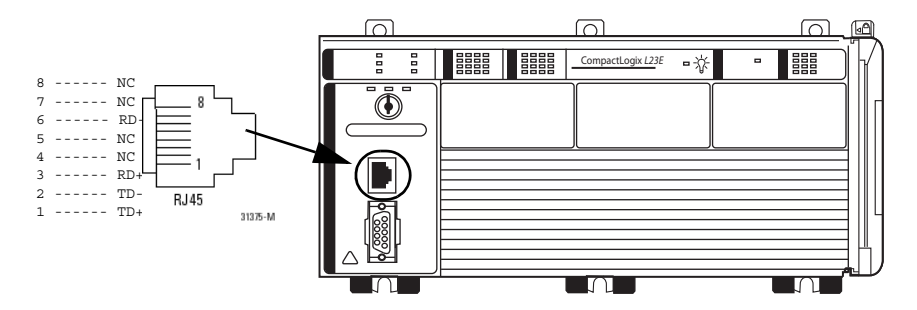

**2.** Use the BOOTP utility or RSLogix 5000 software to assign an IP address to the controller.

The controller ships with BOOTP functionality enabled. This means that no extra steps must be taken to make the controller work with a BOOTP utility.

For more information about setting the controller's IP address (a network parameter), see the EtherNet/IP Modules in Logix5000™ Control Systems User Manual, publicatio[n](http://literature.rockwellautomation.com/idc/groups/literature/documents/um/enet-um001_-en-p.pdf) ENET-UM001.

### <span id="page-28-0"></span>**Download and Install EDS Files**

If you have RSLinx® software, version 2.52 or later, the most current EDS files were installed with the software.

If you are using an earlier version of RSLinx software, you need to download and install EDS files specific to each component of the packaged controller. This includes firmware and icons specific to the packaged controller, its Ethernet interface, virtual backplane, virtual adapter, and embedded I/O.

EDS files are available on the RSLogix 5000 software, version 17 CD, at [http://support.rockwellautomation.com](http://www.rockwellautomation.com/support/downloads.html), and at [h](http://www.ab.com/networks/eds)ttp://www.ab.com/networks/eds.

### <span id="page-28-1"></span>**Download Packaged Controller Firmware**

Packaged controller firmware is available on the RSLogix 5000 software CD or you can download it from [http://www.rockwellautomation.com/support.](http://www.rockwellautomation.com/support)

### <span id="page-28-2"></span>**Use the AutoFlash Feature of RSLogix 5000 Software to Load Firmware**

RSLogix 5000 Software lets you update your packaged controller firmware without having to open the ControlFLASH utility. You can load firmware via an Ethernet (preferred) or serial connection.

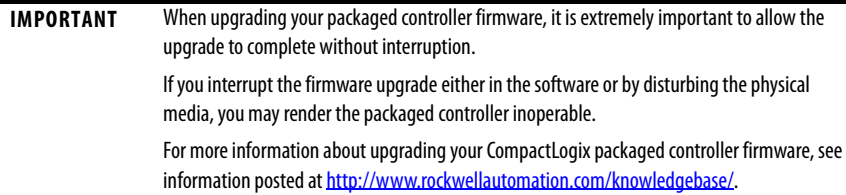

**1.** Make sure the appropriate network connection is made and your network driver is configured in RSLinx software.

- **2.** Use RSLogix 5000 programming software to create a packaged controller project.
- **3.** Click RSWho to specify the controller path.

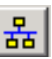

**4.** Select your packaged controller and click Download.

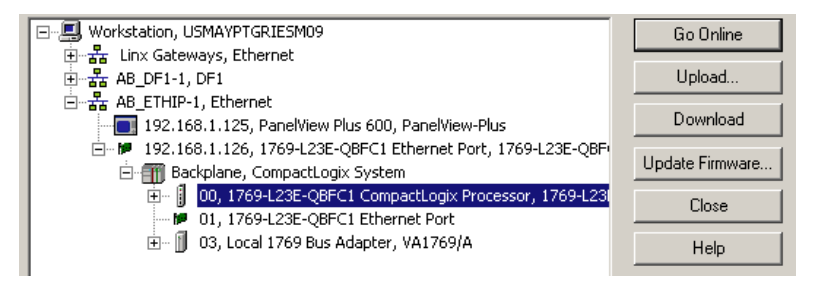

You may also choose to click Update Firmware to complete this process. If you do so, skip to step 8.

A dialog box displays indicating that the project revision and controller firmware revision are different.

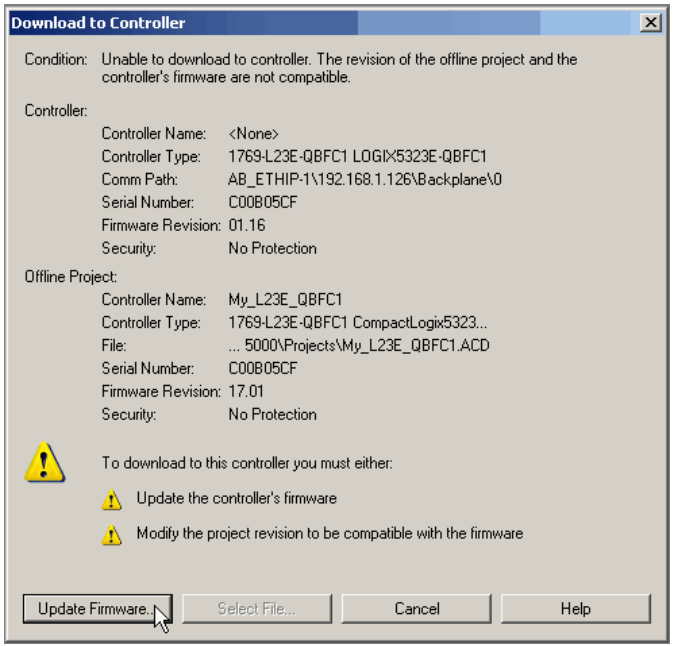

**5.** Click Update Firmware.

**6.** Use the checkbox and pull-down to select your controller and firmware revision.

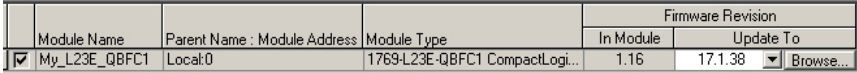

- **7.** Click Update.
- **8.** Click Yes.

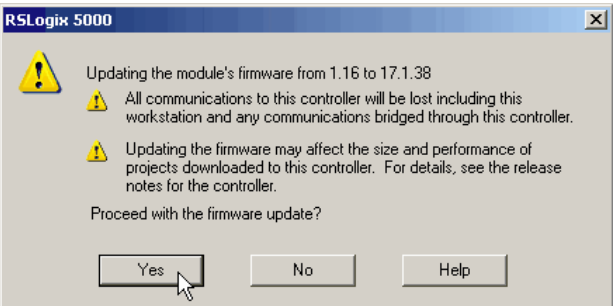

The firmware upgrade begins.

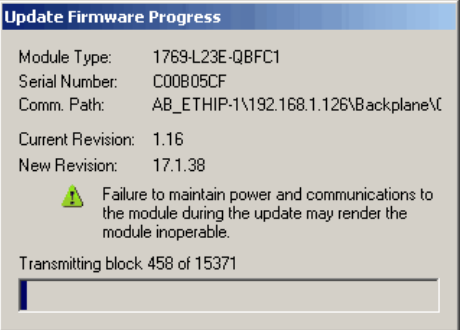

**IMPORTANT Do not interrupt the firmware upgrade once it has begun.** Interrupting the firmware upgrade may result in an inoperable packaged controller.

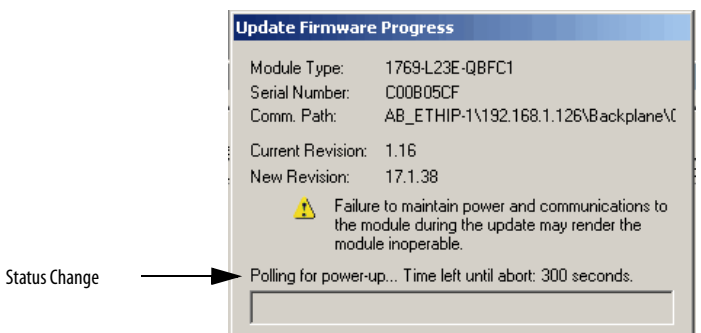

During the firmware upgrade you see the status change as shown below.

Continue to allow the firmware upgrade to complete without interruption.

When the firmware upgrade is complete, the Download dialog box displays and you may continue by downloading your project to the packaged controller.

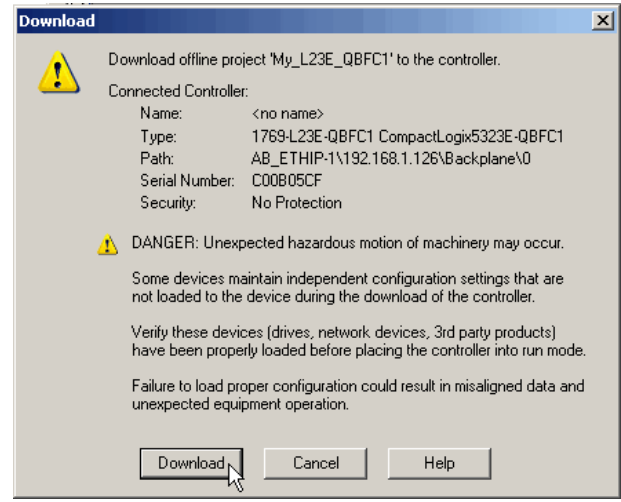

### <span id="page-32-0"></span>**Use the ControlFLASH Utility to Load Firmware**

You can use the ControlFLASH utility to load firmware via an Ethernet (preferred) or serial connection.

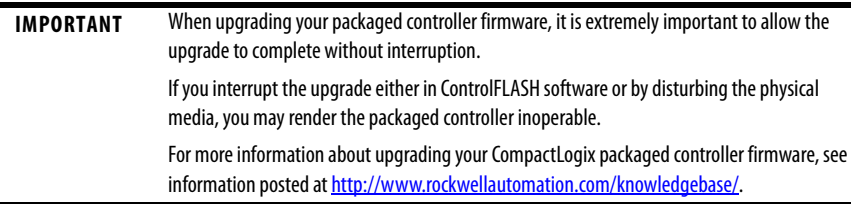

- **1.** Make sure the appropriate network connection is made and your network driver is configured in RSLinx software.
- **2.** Start the ControlFLASH utility.
- **3.** When the Welcome dialog box appears, click Next.
- **4.** Choose the catalog number of the packaged controller and click Next.
- **5.** Expand the network until you see your packaged controller and select it.

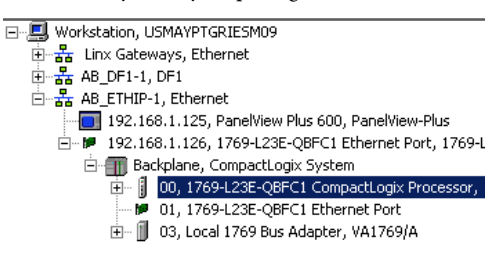

- **6.** Click OK.
- **7.** Choose the revision level to which you want to update the packaged controller and click Next.

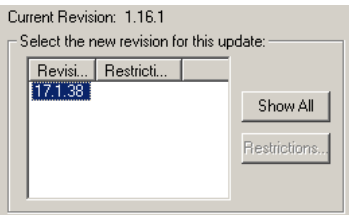

**8.** Click Finish and then click Yes.

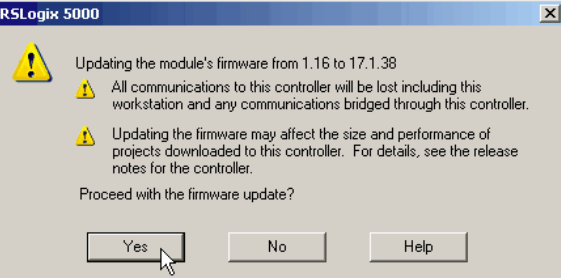

The firmware upgrade begins.

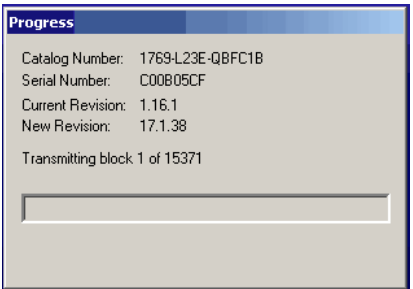

#### **IMPORTANT Do not interrupt the firmware upgrade once it has begun.**

Interrupting the firmware upgrade may result in an inoperable packaged controller.

During the firmware upgrade you see the status change as shown below.

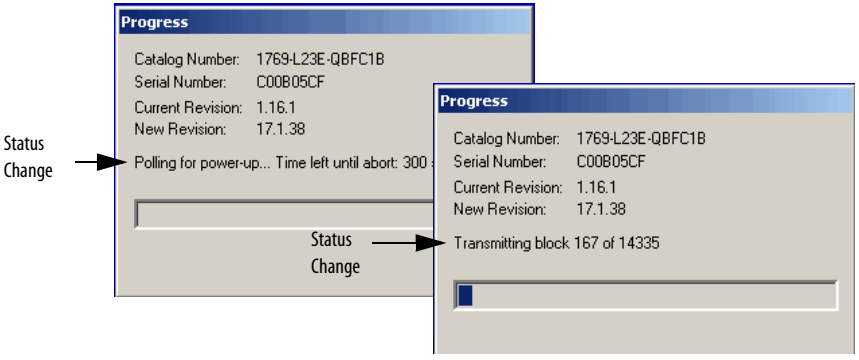

Continue to allow the firmware upgrade to complete without interruption.

The Upgrade Status dialog box indicates that the firmware upgrade has been successfully completed.

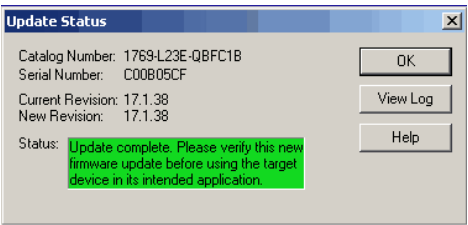

- **9.** Click OK.
- **10.** To close the ControlFLASH utility, click Cancel and then click Yes.

### <span id="page-34-0"></span>**Select the Packaged Controller's Operating Mode**

Use the keyswitch on the front panel of the packaged controller to select the packaged controller's operating mode.

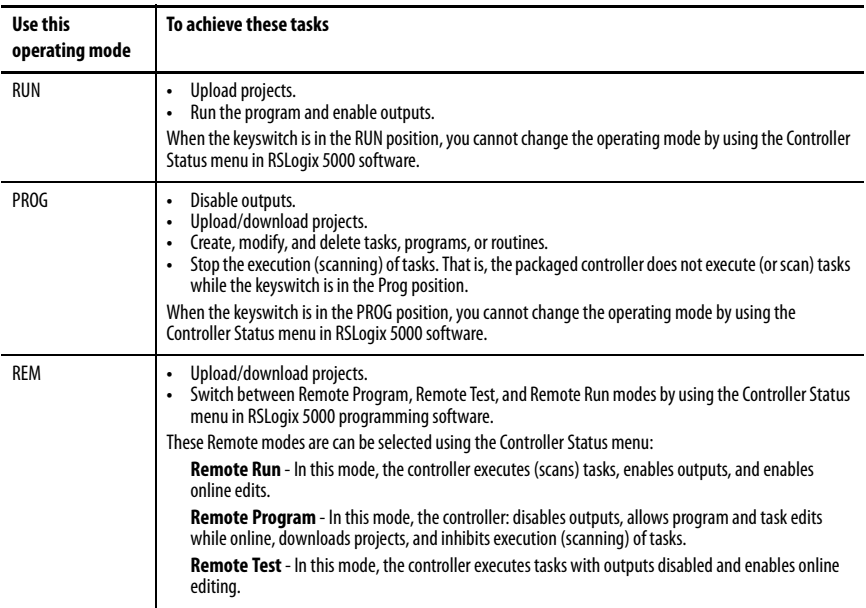

### <span id="page-35-0"></span>**Power Supply Status Indicator**

The green power supply status indicator is located next to the lightbulb symbol and indicates these power states:

- **•** ON = +5 and +24V DC current available from power supply
- Off = No input power, power-fail enabled, or overvoltage exceeded/protection enabled

### <span id="page-35-1"></span>**Controller Status Indicators**

The six status indicators are located at the top left corner of the CompactLogix packaged controller. Use this table as a reference when interpreting all six of the packaged controller status indicators.

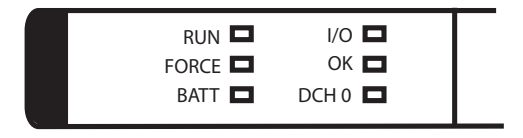

**TIP** When power is first applied to the controller, the OK, NS, MS, and LNK status indicators display a complex sequence of varying red and green states. This sequence indicates the power-up self test and takes approximately 1…2 minutes for the packaged controller to complete.

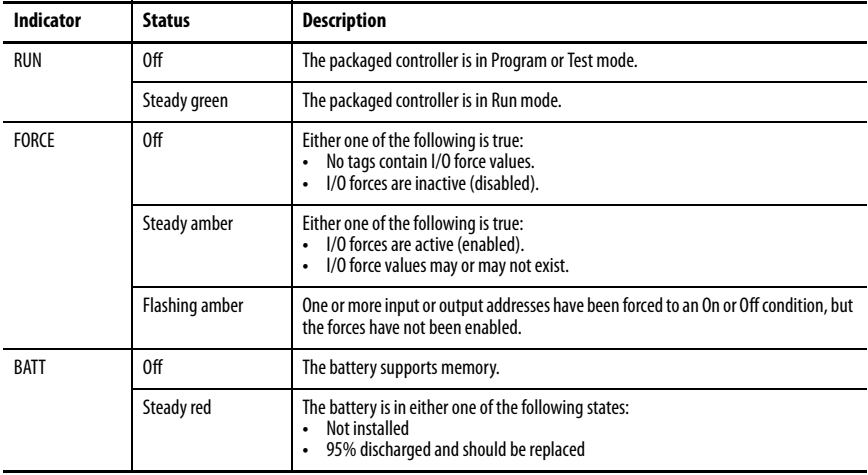

#### **Controller Status Indicators**

#### **Controller Status Indicators**

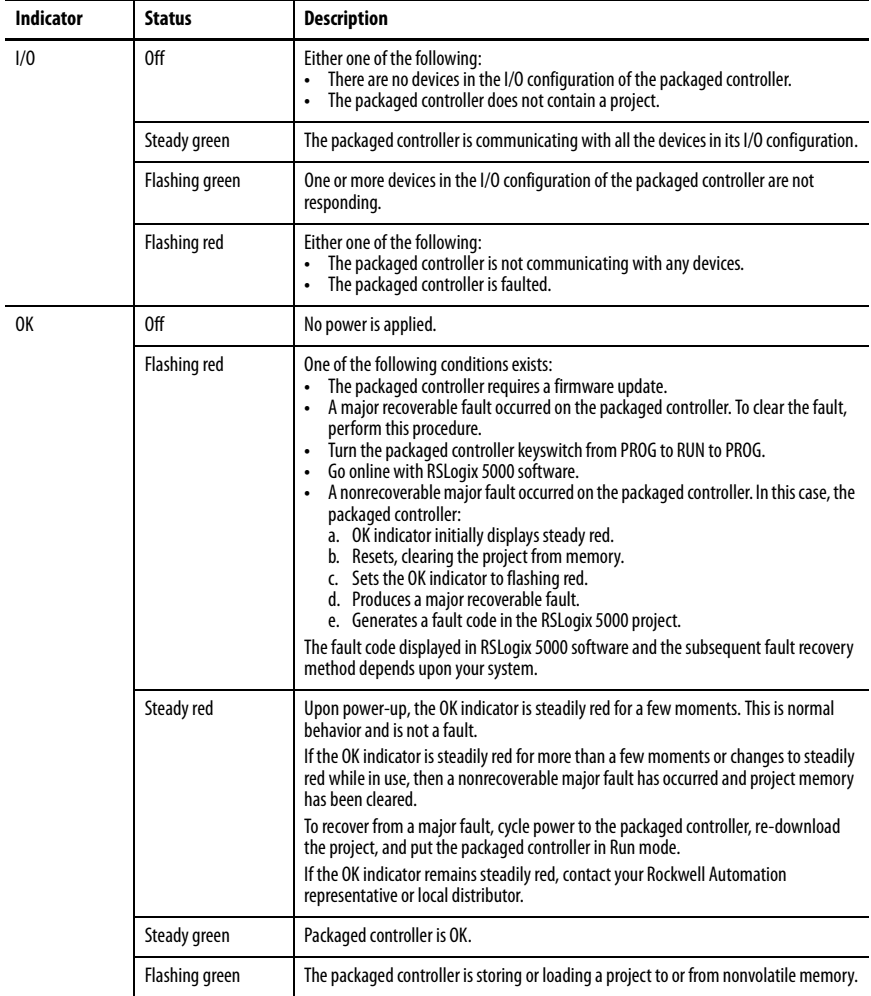

### **Module Status (MS) Indicator**

The Module Status (MS) indicator is located under the space provided for you to write the IP address of the packaged controller and is one of the Ethernet/IP network status indicators.

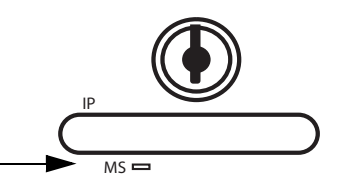

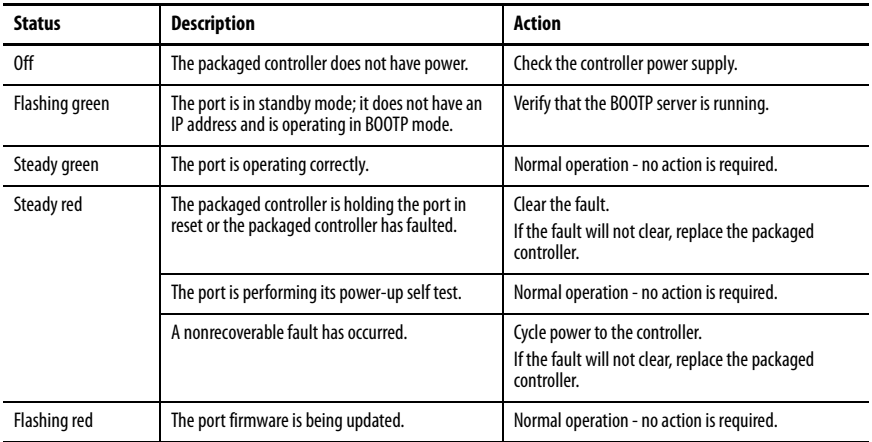

## **Network Status (NS) Indicator**

The Network Status (NS) indicator is located to the right of the Ethernet port and is one of the EtherNet/IP status indicators.

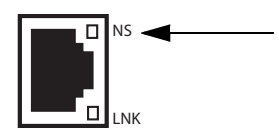

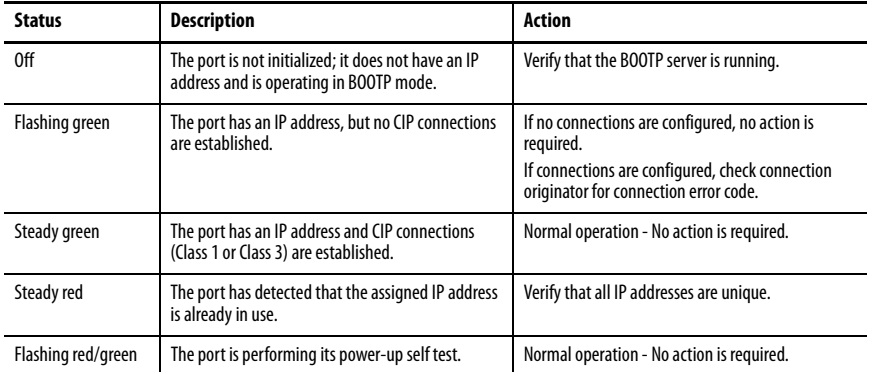

# **Link Status (LNK) Indicator**

The Link (LNK) status indicator is also located to the right of the Ethernet port, below the NS indicator. It is also an EtherNet/IP network status indicator.

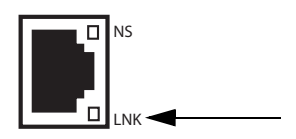

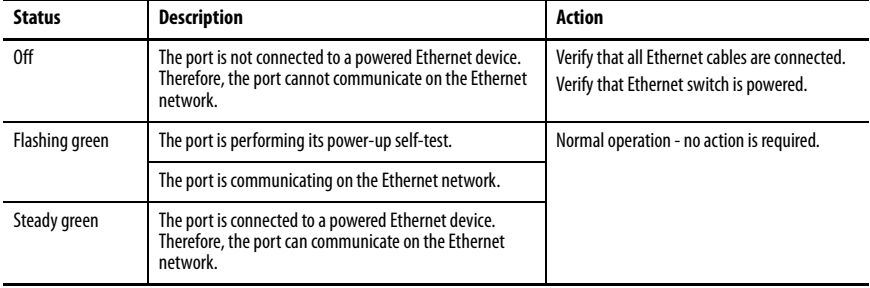

# **RS-232 Serial Port Status Indicators**

Two serial port status indicators (the 1769-L23-QBFC1B has three) are present on the left side of each CompactLogix packaged controller.

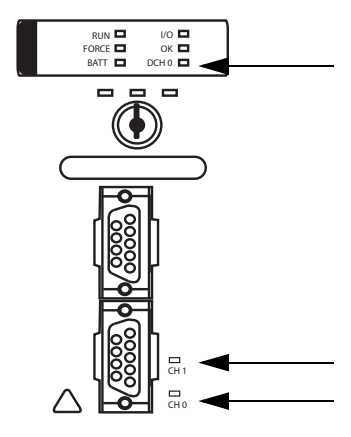

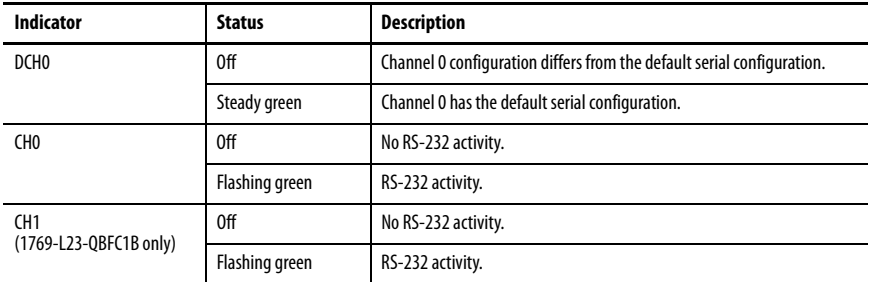

# **I/O Status Indicators**

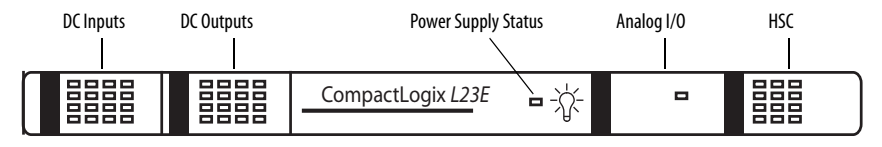

### **Digital Inputs Status Indicators**

There is one status indicator for each digital input point of the CompactLogix packaged controller. When an input is ON, the corresponding input light is on (amber).

### **Digital Outputs Status Indicators**

There is one status indicator for each digital output point of the CompactLogix packaged controller. When an output is ON, the corresponding output light is on (amber).

### **Analog I/O Status Indicator**

The analog I/O have one status indicator - the OK status indicator. If the indicator is green, the analog I/O have power, have passed internal diagnostics, and are communicating properly. If analog I/O OK indicator is off, a fault is present.

#### **High-speed Counter Status Indicators**

The high-speed counters have 12 status indicators.

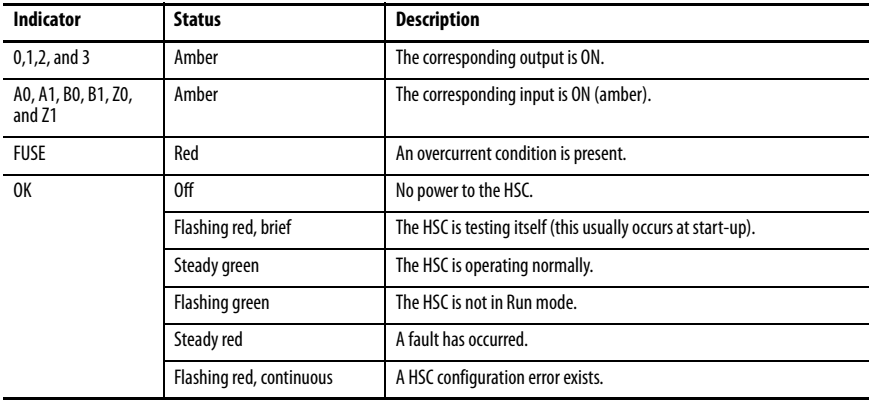

### <span id="page-41-0"></span>**Additional Resources**

These documents contain additional information concerning related Rockwell Automation products.

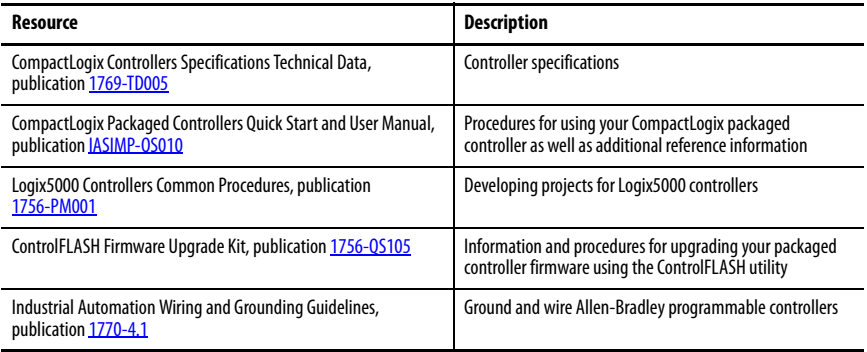

You can view or download publications at [http://www.rockwellautomation.com/literature/.](http://www.rockwellautomation.com/literature/) To order paper copies of technical documentation, contact your local Allen-Bradley distributor or Rockwell Automation sales representative.

### **Notes:**

# **Rockwell Automation Support**

Rockwell Automation provides technical information on the Web to assist you in using its products.

At <http://www.rockwellautomation.com/support>, you can find technical manuals, technical and application notes, sample code and links to software service packs, and a MySupport feature that you can customize to make the best use of these tools. You can also visit our Knowledgebase at<http://www.rockwellautomation.com/knowledgebase>for FAQs, technical information, support chat and forums, software updates, and to sign up for product notification updates.

For an additional level of technical phone support for installation, configuration and troubleshooting, we offer TechConnect<sup>SM</sup> support programs. For more information, contact your local distributor or Rockwell Automation representative, or visit [http://www.rockwellautomation.com/support/.](http://www.rockwellautomation.com/support/)

#### **Installation Assistance**

If you experience a problem within the first 24 hours of installation, please review the information that's contained in this manual. You can also contact a special Customer Support number for initial help in getting your product up and running.

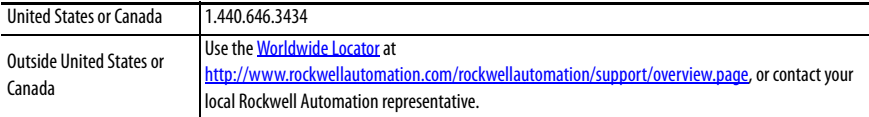

### **New Product Satisfaction Return**

Rockwell Automation tests all of its products to help ensure that they are fully operational when shipped from the manufacturing facility. However, if your product is not functioning and needs to be returned, follow these procedures.

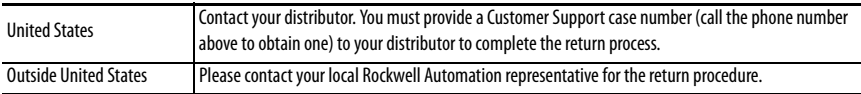

### **Documentation Feedback**

Your comments will help us serve your documentation needs better. If you have any suggestions on how to improve this document, complete this form, publication RA-DU002, available at [http://www.rockwellautomation.com/literature/.](http://www.rockwellautomation.com/literature/)

Allen-Bradley, Rockwell Software, Rockwell Automation, CompactLogix, Compact, RSLinx, RSLogix, ControlFLASH, and TechConnect are trademarks of Rockwell Automation, Inc.

Trademarks not belonging to Rockwell Automation are property of their respective companies.

Rockwell Otomasyon Ticaret A.Ş., Kar Plaza İş Merkezi E Blok Kat:6 34752 İçerenköy, İstanbul, Tel: +90 (216) 5698400

#### www.rockwellautomation.com

#### Power, Control and Information Solutions Headquarters

Americas: Rockwell Automation, 1201 South Second Street, Milwaukee, WI 53204-2496 USA, Tel: (1) 414.382.2000, Fax: (1) 414.382.4444 Europe/Middle East/Africa: Rockwell Automation NV, Pegasus Park, De Kleetlaan 12a, 1831 Diegem, Belgium, Tel: (32) 2 663 0600, Fax: (32) 2 663 0640 Asia Pacific: Rockwell Automation, Level 14, Core F, Cyberport 3, 100 Cyberport Road, Hong Kong, Tel: (852) 2887 4788, Fax: (852) 2508 1846

#### Publication 1769-IN082C-EN-P - February 2013